# **VMS / SG APP Update (08/12/2021**

# **New Function for login into IPAD**

If you have the SG App on your phone, you no longer will need to use your Name and DoB to login to the IPAD.

Simply select the new "Use QR Button" option on the IPAD screen.

Then, on the SG App on your phone, select "My Membership Card" > then select the QR Code > then scan it on the IPAD, so the full code can be seen on screen then you should be automatically logged in.

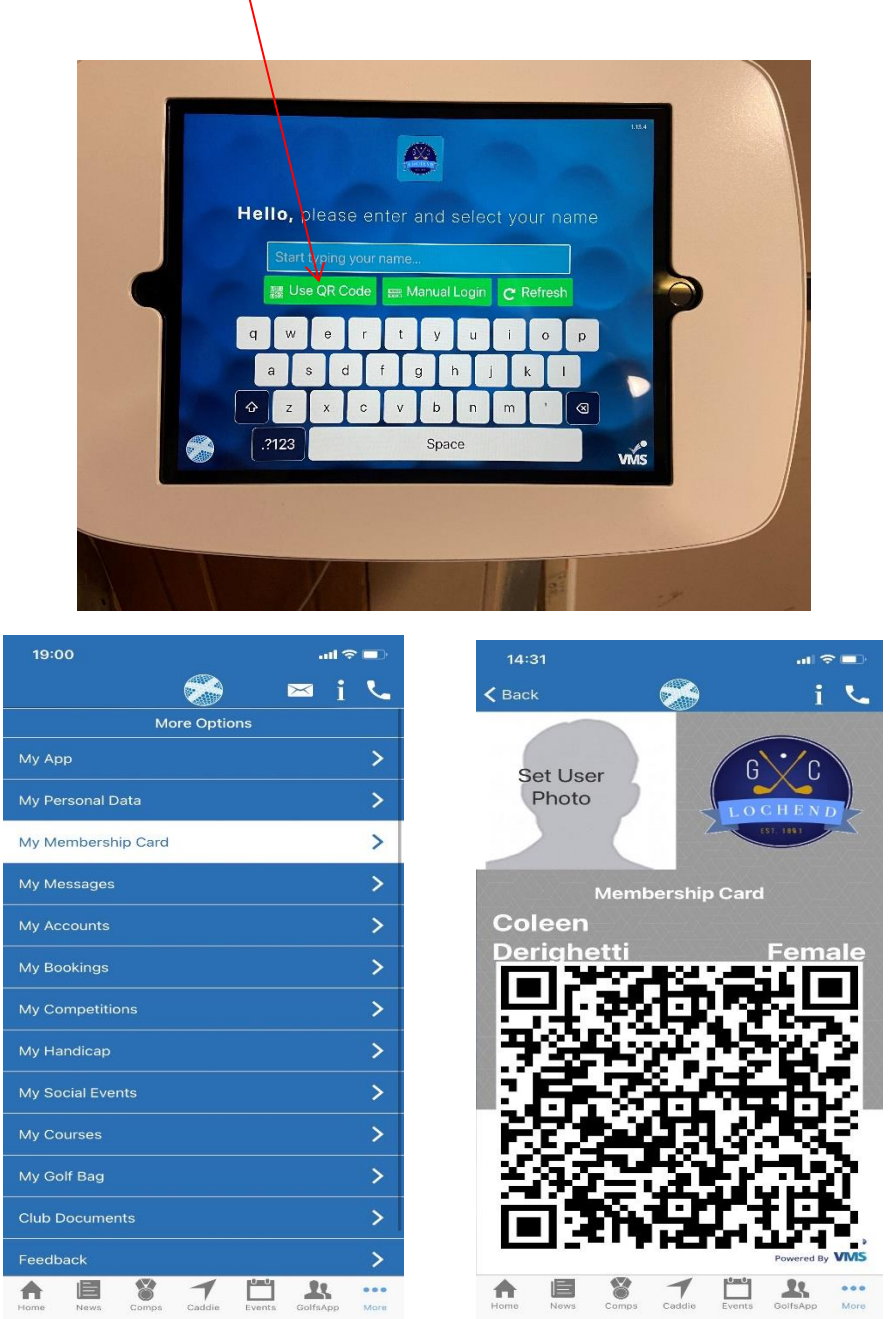

## **Hard Card Option**

Hard Card button is where you can find the Lochend GC/Craigentinny Local Rules. Note: **while scoring in a tournanent,** the **Help button** will also take you to the Local Rules without leaving the tournament.

## **Card Option on Team Events**

When you choose "Score for All" on Team events the "Card" button is missing (normally beside the Scoreboard). This means you cannot go into card and check the scores or edit any incorrect scores. This is with SG for fixing. If you happen to enter an incorrect score, use a paper card for the rest of the round and send to [tournaments@lochendgolfclub.co.uk](mailto:tournaments@lochendgolfclub.co.uk)

For normal medal competition we recommend you **do not use** "Score for All"

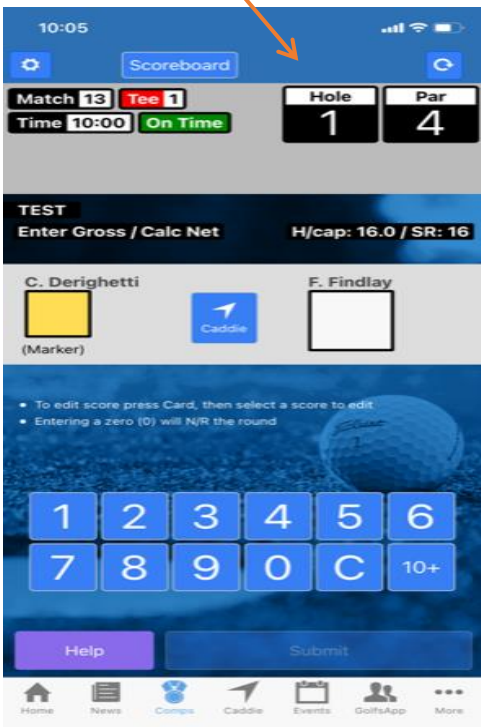

### **N/R Cards**

If you N/R the round or are unable to complete the remaining holes, you should put zero in the incomplete holes this will N/R the round and allow you to verify.

### **General Play**

If you were unable to complete a GP Score, please advise the admin team otherwise the system will add a penalty to your handicap. Send email t[o tournaments@lochendgolfclub.co.uk](mailto:tournaments@lochendgolfclub.co.uk)

#### **Select Report**

You will notice more of these information sheets being attached to certain tournaments. They will contain the useful information and guidance for the specific tournaments (ie Winter League).

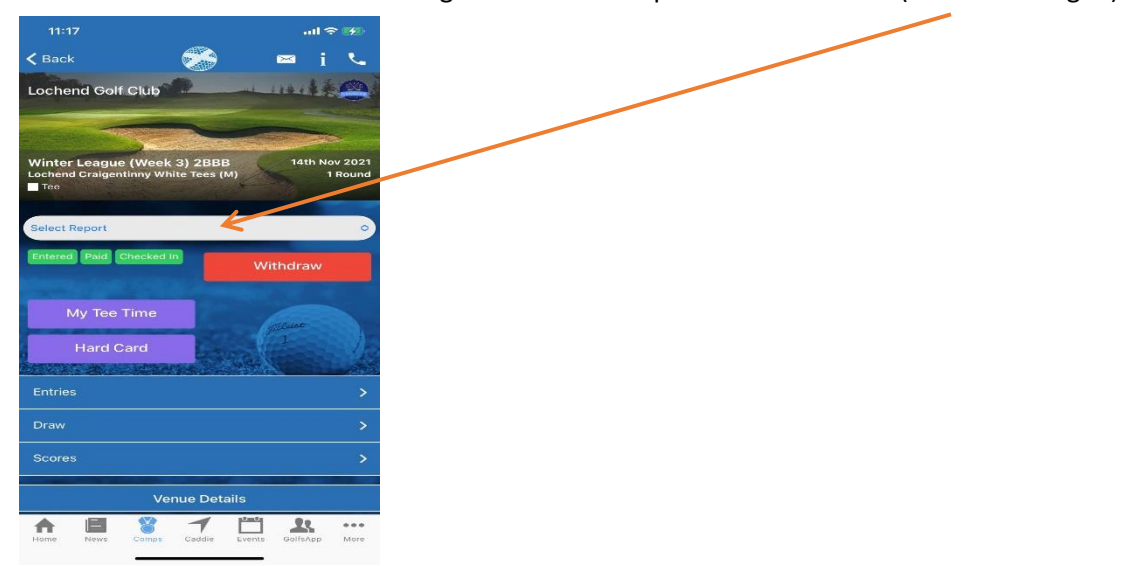

For further information and any enquiries send email to tournaments@lochendgolfclub.co.uk